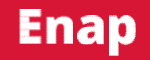

**Enap Enap Enap Enap Enap Enap Enap Enap Enap Enap Enap Enap Enap Enap Enap Enap** Enap Enap **Enap Enap Enap Enap** 

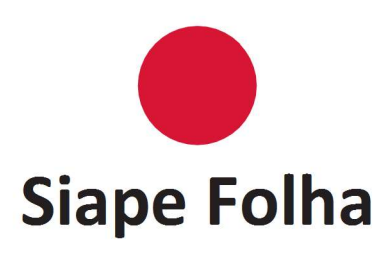

**Enap Enap Enap Enap Enap Enap Enap Enap Enap Enap Enap Enap** Enap Enap **Enap Enap Enap Enap Enap Enap Enap Enap** 

## Módulo 1O Siape, sua administração e tabelas

### Brasília - 2017

Conteúdo para impressão

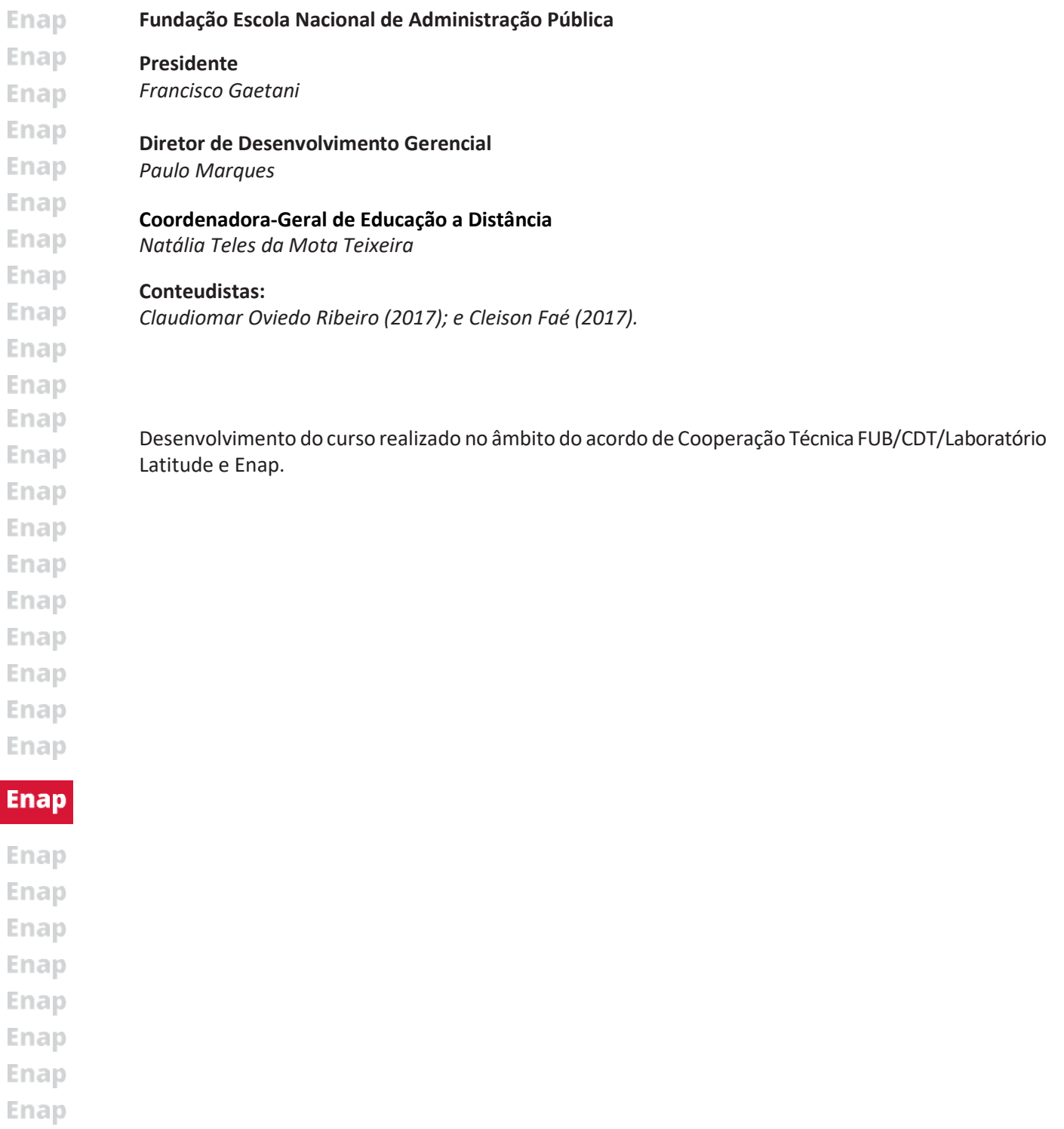

- Enap Enap Enap
- Enap Enap
- Enap

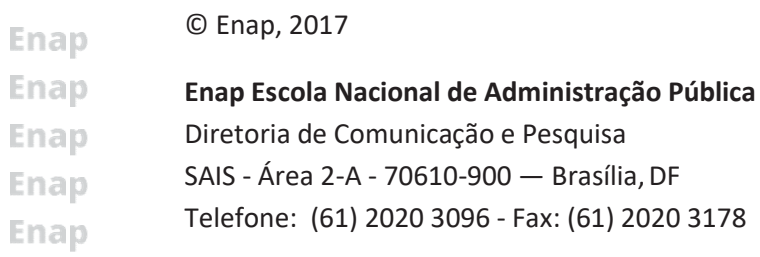

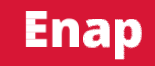

## **SUMÁRIO-**

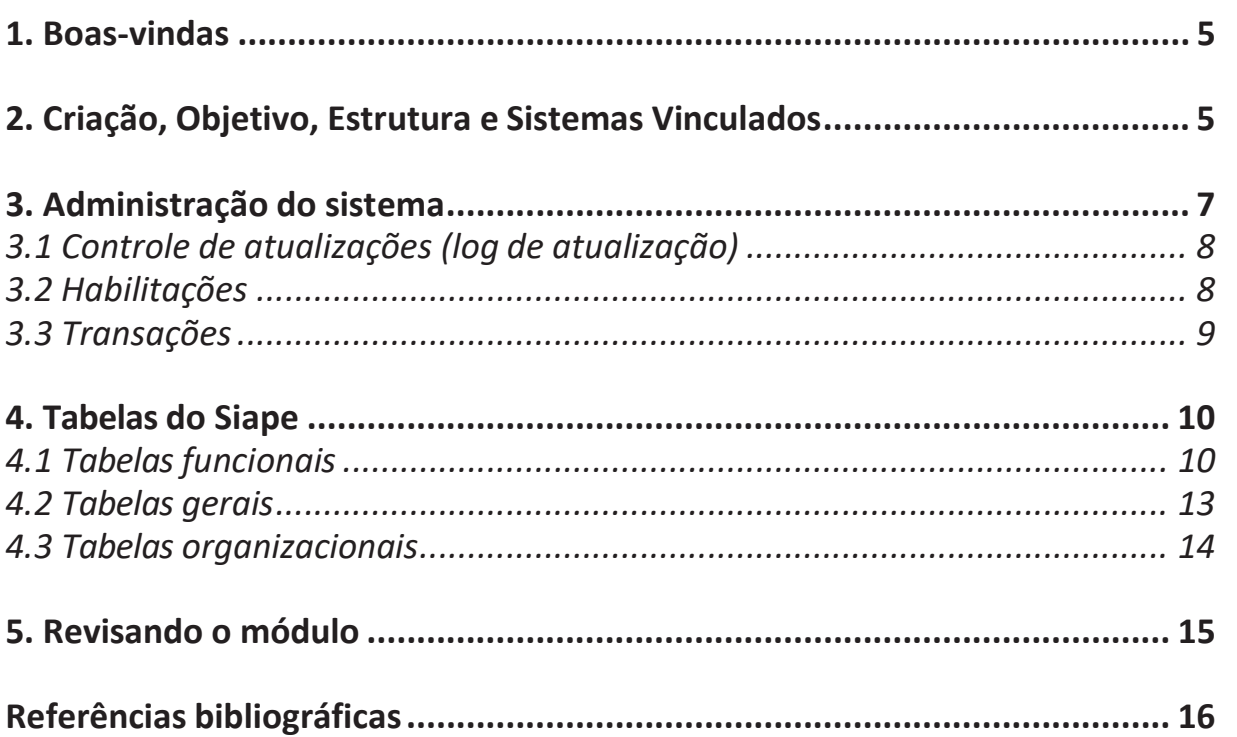

**Enap** Enap Enap Enap Enap Enap Enap Enap Enap Enap Enap Enap Enap Enap Enap Enap Enap Enap Enap Enap

Enap

Enap Enap Enap Enap Enap

Enap Enap Enap Enap Enap Enap Enap Enap Enap Enap Enap Enap Enap Enap Enap

# Módulo 1 O Siape, sua administração e tabelas

### 1. Boas-vindas

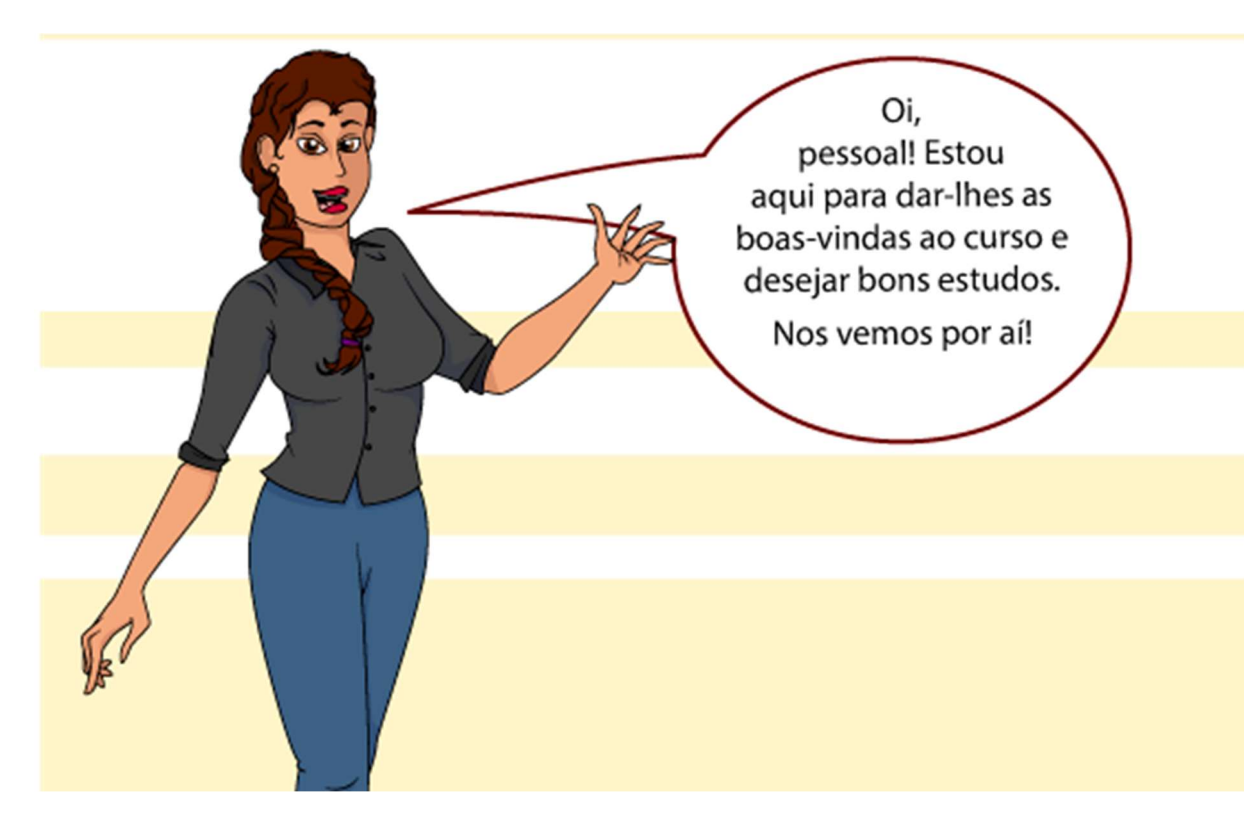

Neste primeiro módulo do curso, vamos conhecer o histórico da criação do Sistema Integrado de Administração de Recursos Humanos (Siape), identificar suas características, objetivos e funcionalidades, conhecer seu Módulo de Administração e como utilizá-lo no desenvolvimento de suas atividades. Também vamos apresentar as tabelas funcionais, gerais e organizacionais do Siape, pois é fundamental que você conheça esses grupos de tabelas e sua importância na geração de informações cadastrais e financeiras dos servidores. E, para iniciar nosso curso, no tópico a seguir, vamos conhecer como foi criado o Siape.

## 2. Criação, Objetivo, Estrutura e Sistemas Vinculados

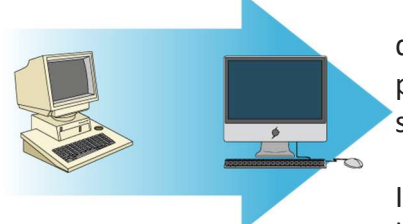

Até o início da década de 90, o Governo Federal não possuía dados exatos capazes de gerar informações como vencimento por tipo de categoria profissional, consolidação por órgão e setores, quantitativos físicos etc.

Isso porque cada órgão realizava sua gestão de recursos humanos da forma que julgava mais adequada e, em

consequência disso, o governo não tinha uma visão do todo.

Sendo assim, em 1990, foi editado o Decreto 99.328, que instituiu o Sistema Integrado de Administração de Recursos Humanos – Siape, com o objetivo de unificar as folhas de

5

**Enap Enap** Enap **Enap** Enap Enap Enap Enap Enap Enap Enap **Enap** Enap Enap Enap **Enap** Enap Enap Enap

Enap Enap

### **Enap**

**Enap Enap** Enap Enap Enap Enap Enap Enap **Enap Enap Enap Enap** Enap Enap Enap Enap **Enap**  pagamentos do Governo Federal a fim de possibilitar uma maior transparência e eficiência à gestão dos gastos com pessoal. Como já mencionamos, cada órgão gerenciava sua folha de pagamento por meio de sistemas desenvolvidos internamente, o que dificultava a aplicação uniforme da legislação de pessoal.

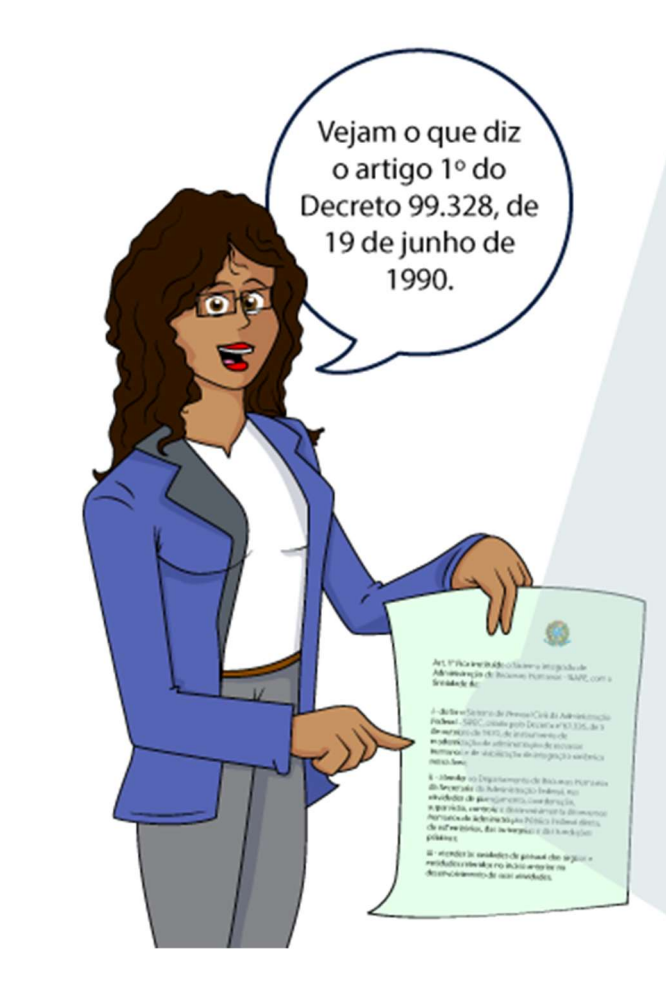

Art. 1º Fica instituído o Sistema Integrado de Administração de Recursos Humanos -SIAPE, com a finalidade de:

I - dotar o Sistema de Pessoal Civil da Administração Federal - SIPEC, criado pelo Decreto n°67.326, de 5 de outubro de 1970, de instrumento de modernização da administração de recursos humanos e de viabilização da integração sistêmica nessa área;

II - atender ao Departamento de Recursos Humanos da Secretaria da Administração Federal, nas atividades de planejamento, coordenação, supervisão, controle e desenvolvimento de recursos humanos da Administração Pública Federal direta, de exTerritórios, das autarquias e das fundações públicas;

III - atender às unidades de pessoal dos órgãos e entidades referidos no inciso anterior no desenvolvimento de suas atividades.

Além das finalidades previstas no Decreto 99.328/90, em 2006, o Ministério do Planejamento publicou a Instrução Normativa 04 que fixou os seguintes objetivos para o Siape:

- Atender às unidades de pessoal dos órgãos e entidades no desenvolvimento de suas atividades, com procedimentos padronizados e aplicação uniforme das regras estabelecidas nos atos normativos;
- Constituir uma base de dados com informações cadastrais e financeiras dos servidores públicos Federais integrantes da base de dados do Siape, para geração e emissão da folha de pagamento unificada e do histórico funcional e financeiro;
- Prover os mecanismos adequados de controle, acompanhamento e gerenciamento diário, para os órgãos integrantes do sistema;
- Integrar e compatibilizar as informações disponíveis nos diversos órgãos e entidades participantes do sistema com outros sistemas informatizados do serviço público federal;
- Assegurar a transparência de números, discriminando quantitativo, distribuição e custo do contingente de servidores públicos civis integrantes do sistema, aos diversos segmentos da sociedade;
- Permitir, mensalmente, o acompanhamento físico-financeiro do orçamento, a nível analítico e sintético, dos gastos com o pessoal dos órgãos integrantes do sistema.

6

Desse modo, o Siape é o sistema informatizado que controla as informações cadastrais,Enap responsável pelo processamento dos pagamentos dos servidores (ativos, aposentados **Enap** 

**Enap Enap** 

Enap **Enap** Enap Enap Enap

Enap Enap **Enap** Enap **Enap** 

Enap

Enap

**Enap** 

Enap

Enap

Enap

Enap

Enap

Enap

**Enap** 

Enap

Enap

Enap

Enap

Enap

**Enap** 

- Enap **Enap** Enap **Enap** Enap
- Enap
- **Enap** Enap
- Enap
- Enap

Enap

e beneficiários de pensão) da Administração Pública Federal direta, das autarquias, das fundações públicas, dos ex-territórios federais, empresas públicas, sociedades de economia mista que recebam recursos da União para o custeio das respectivas folhas de pagamento e dos militares do Governo do Distrito Federal – GDF.

### .................

Principais vantagens que o Siape trouxe:

- Economia de recursos para o Governo Federal;
- É um sistema seguro em relação a fraudes;
- Diminuiu o trabalho dos servidores da folha de pagamento;
- Ajuda no trabalho das auditorias internas e externas.

### ..................

Os procedimentos de controle e regras de acesso e segurança da informação do sistema estão fixados na Portaria 236, de 08 de dezembro de 2014 e, de acordo com as suas disposições, o usuário, ao solicitar sua habilitação, deverá assinar um termo de responsabilidade (artigo 14). A estrutura do sistema foi desenvolvida em módulos, conhecidos informalmente como "árvore". Dentro de cada "árvore" existem as ramificações que são os comandos (transações) propriamente ditos. Os comandos podem ser acessados explorando-se a árvore da qual faz parte ou simplesmente digitando o seu nome na linha de comando, precedido do sinal de "maior que" (>).

Conheça a tela principal do Siape no vídeo demonstrativo disponível no ambiente virtual de aprendizagem.

## **IMPORTANT**

O Siape é organizado em diversos módulos. Porém, é importante destacar que nesse curso iremos focar nos módulos Folha de pagamento, Administração do Sistema e Tabelas.

### 3. Administração do sistema

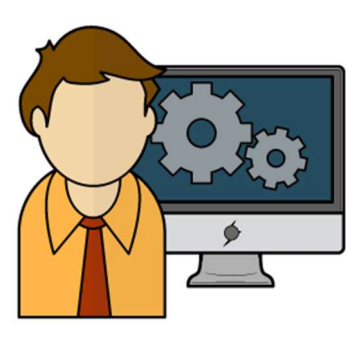

No módulo de Administração do Sistema, vamos conhecer três comandos que poderão auxiliar na identificação dos perfis necessários para acessar determinadas transações e acompanhar os registros de operações realizadas. São eles: Controle de atualizações (log de atualização); Habilitações e Transações.

Nos próximos tópicos veremos o desenvolvimento de cada um deles.

Enap Enap Enap **Enap Enap** Enap **Enap Enap** 

Enap **Enap Enap Enap** 

**Enap Enap** Enap Enap **Enap** Enap

**Enap** Enap

**Enap** 

**Enap** 

#### **Enap** 3.1 Controle de atualizações (log de atualização)

Dentro do módulo de Administração do Sistema, foi desenvolvida a Transação >ADCOLOG, que tem por objetivo permitir ao operador verificar, por meio de consultas, as atualizações realizadas no sistema (inclusões, alterações e exclusões). Essa transação é de grande importância para identificar lançamentos realizados de forma equivocada ou mesmo para verificar qual operador efetivou determinado registro. Além disso, ela é relevante para a Enap. realização de atividades de auditoria.

Sendo assim, a Transação >ADCOLOG permite ao operador do sistema verificar, por exemplo:

- Usuários da respectiva UPAG que acessaram uma determinada transação
- Transações que foram acessadas por um determinado usuário do sistema
- Inclusões, alterações, exclusões e consultas que foram efetuadas no cadastro/ pagamento de um determinado servidor.

O vídeo demonstrativo, do caminho a ser percorrido no sistema para acessar essa transação, encontra-se disponível no ambiente virtual de aprendizagem.

## 3.2 Habilitações

**Enap Enap Enap Enap** 

Enap Enap **Enap** Enap Enap. **Enap Enap Enap Enap Enap** Enap **Enap** Enap **Enap Enap** 

No módulo de Administração do Sistema, também foi desenvolvida a Transação >ADCONVHAB, com a finalidade de consultar as habilitações dos usuários na Estrutura Organizacional do órgão. Dessa forma, é possível controlar os acessos, assim como obter informações relativas a todas as atualizações, possibilitando maior segurança às informações.

A Transação >ADCONVHAB permite ao operador do sistema verificar, por exemplo:

- **Enap** • O nível de acesso (geral, órgão, etc.) e as atualizações permitidas (administração do **Enap** sistema, operacional ou consultas) que foram cadastradas para um determinado Enap operador do sistema; • Quais servidores possuem habilitação no órgão. Enap Enap Cabe ressaltar que, de acordo com o disposto na Portaria 236/2014, podem ser atribuídas aos Enap usuários órgãos do SIAPE as seguintes categorias de acesso: Enap a) Administrador do sistema: permite ao usuário órgão incluir e alterar tabelas e **Enap** parâmetros de configuração do SIAPE; **Enap** b) Operacional: permite ao usuário órgão efetuar lançamentos cadastrais e Enap financeiros; e c) Consulta: permite ao usuário acesso ao SIAPE apenas no ambiente de consulta. Enap Enap São estes os níveis de acesso do usuário órgão: Enap Enap a) Geral: permite acesso à informação de todos os órgãos e entidades cuja folha de pagamento é processada pelo SIAPE; Enap b) Órgão e vinculados: permite acesso à informação de órgão específico e suas **Enap** entidades vinculadas. **Enap** c) Órgão: permite acesso à informação de órgão específico; Enap d) Unidade pagadora: permite acesso à informação de determinada Unidade**Enap Enap** 
	- 8

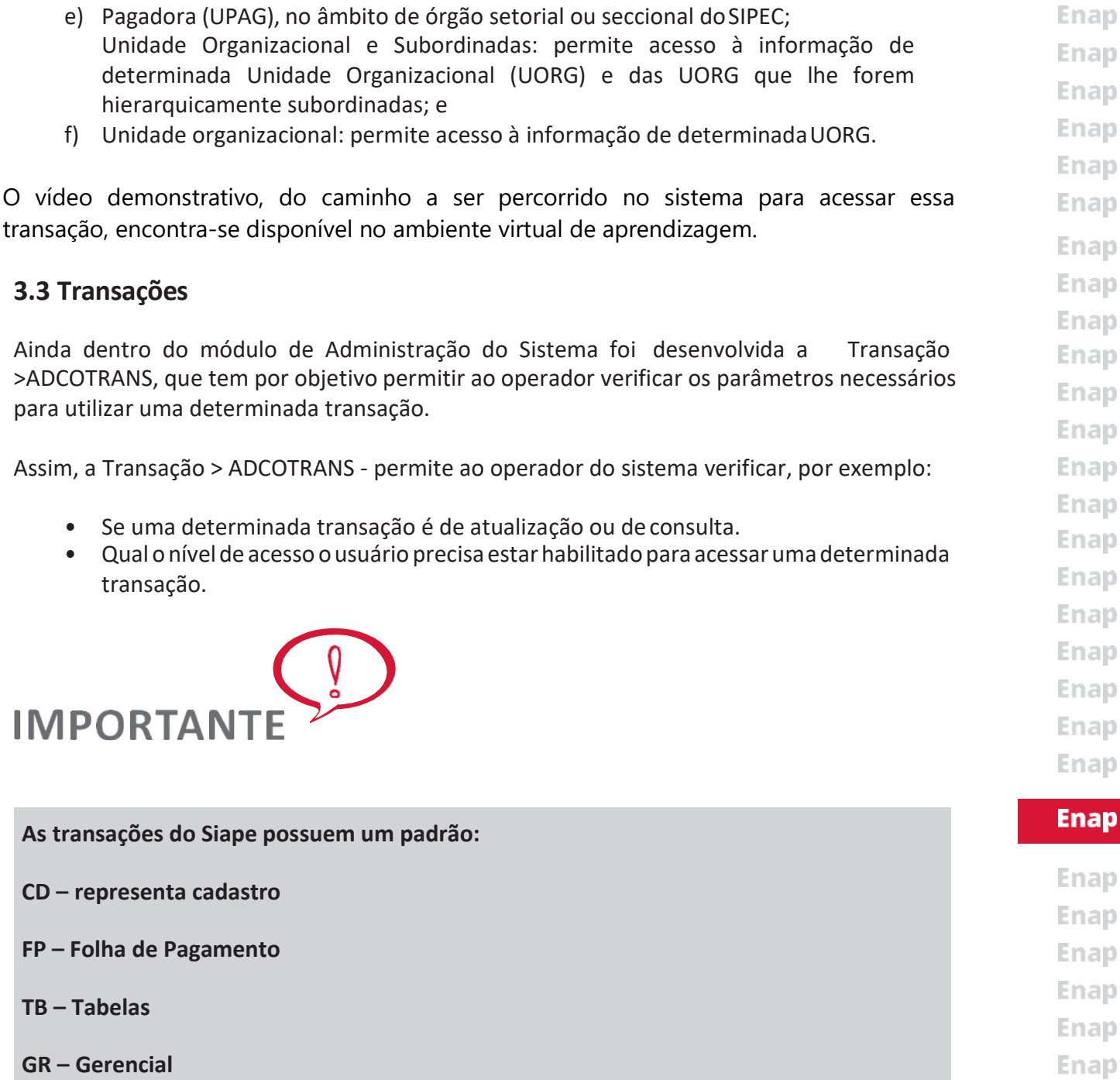

Veja: a composição da transação: >CDCOINDFUN

- CD Cadastro
- CO Consulta
- IN Individual

O vídeo demonstrativo, do caminho a ser percorrido no sistema para acessar essa transação, encontra-se disponível no ambiente virtual de aprendizagem.

> Enap Enap

**Enap** 

Enap

Enap<br>Enap **Enab**<br>Enap

Enap Enap Enap Enap

## 4. Tabelas do Siape

Enap Enap Enap **Enap Enap Enap** Enap Enap

Enap

Enap

Enap

Enap

**Enap** Enap Enap Enap Enap Enap Enap Enap **Enap** 

**Enap** 

Enap Enap Enap Enap Enap **Enap** Enap **Enap** Enap Enap Enap Enap Enap **Enap** Enap O Siape possui um conjunto de informações que estão organizados em tabelas, possibilitando a geração da folha de pagamento, as quais estão separadas em funcionais, gerais e organizacionais.

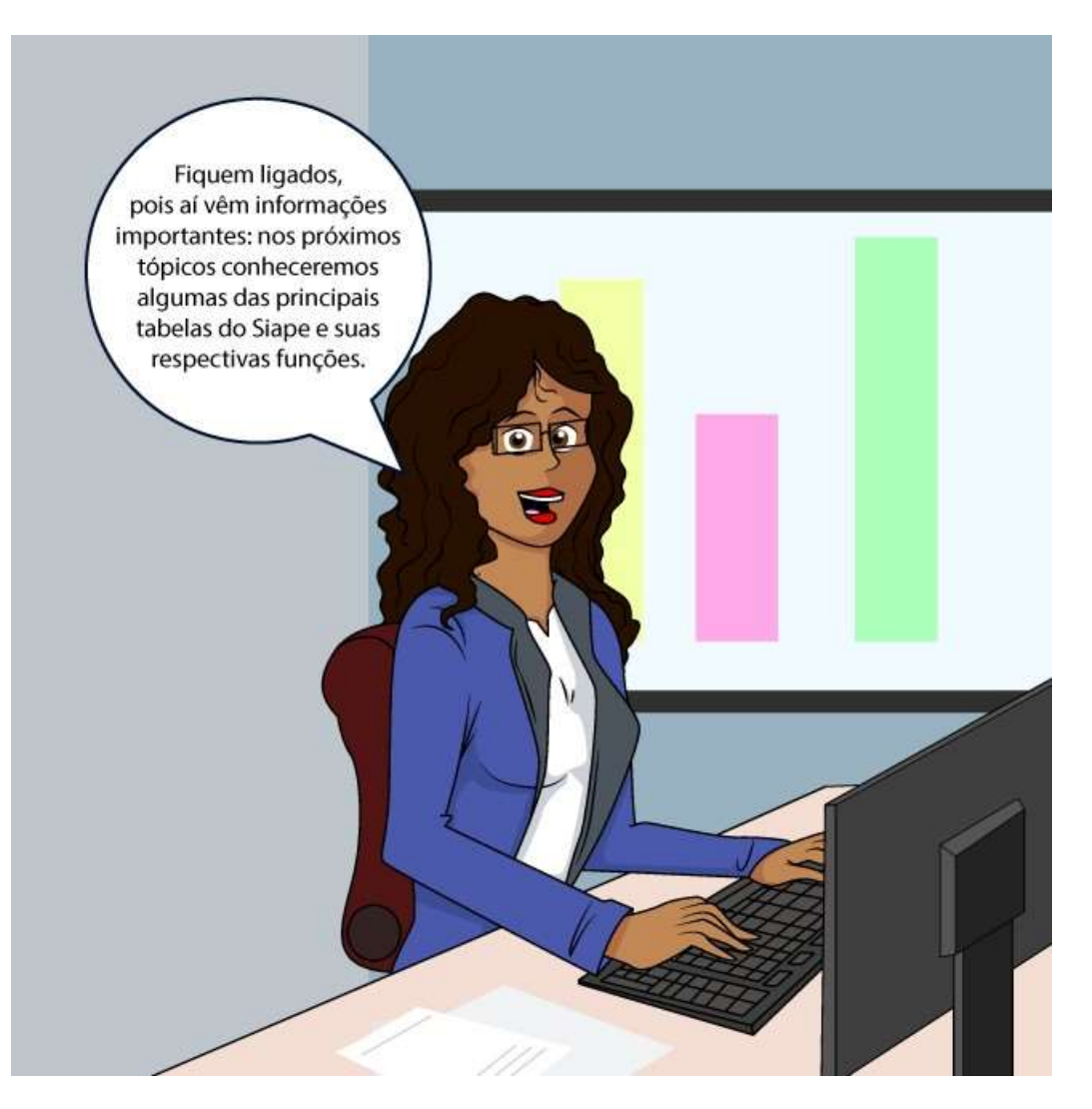

## 4.1 Tabelas funcionais

Abaixo, foram destacadas as principais tabelas funcionais.

### Cargo Emprego

Neste grupo merecem destaque as seguintes tabelas:

TBCOCEMP: Permite consultar informações relacionadas aos cargos e empregos das mais variadas carreiras.

Caminho a ser percorrido no sistema:

 SIAPE,TBSIAPE,TBFUNCIONA,CARGEMP,CARGEMP, TBCOCEMP Enap

**Enap** TBCONIVCEM: Permite consultar os valores do vencimento básico dos mais variados cargos/ Enap empregos.

Enap

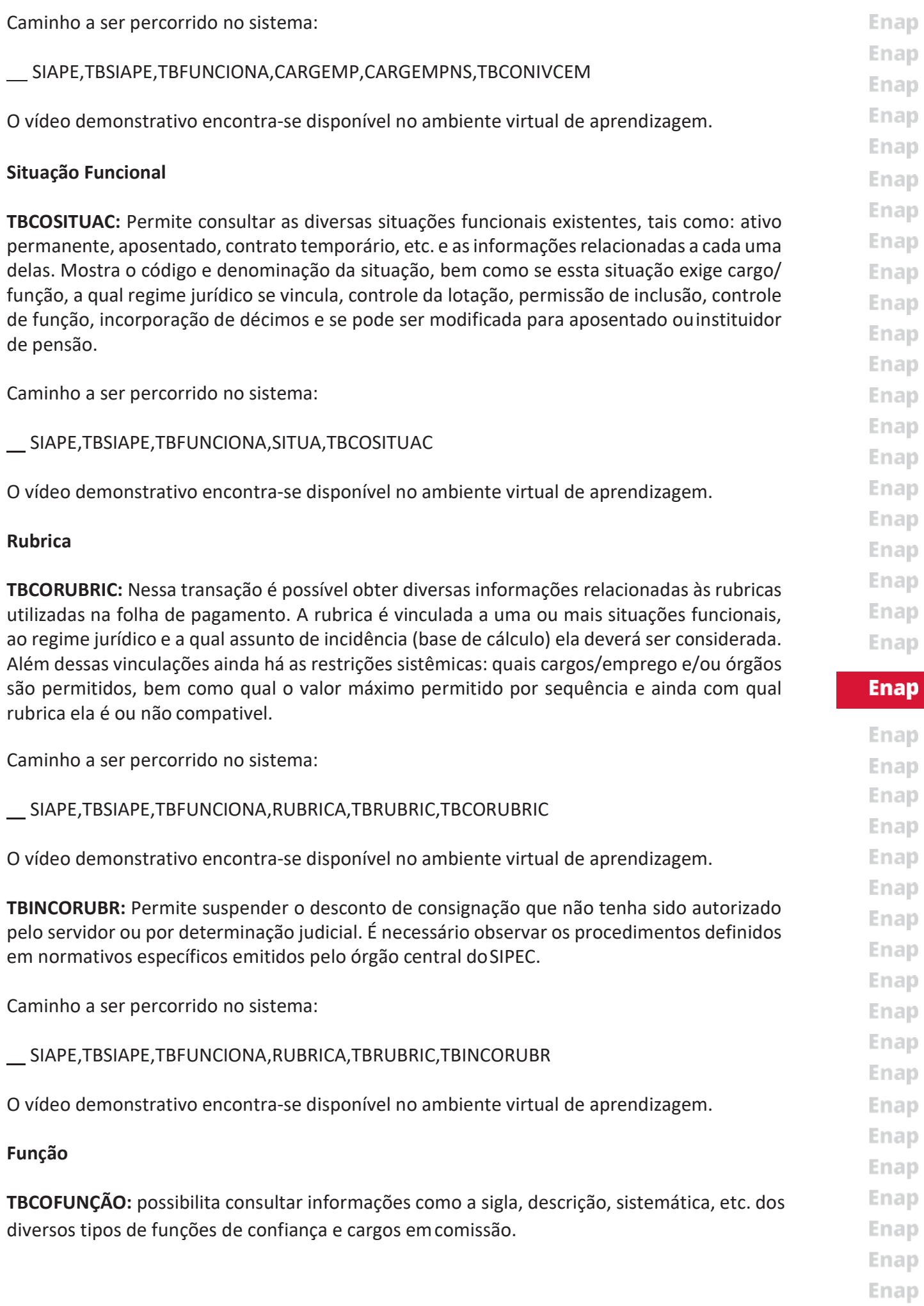

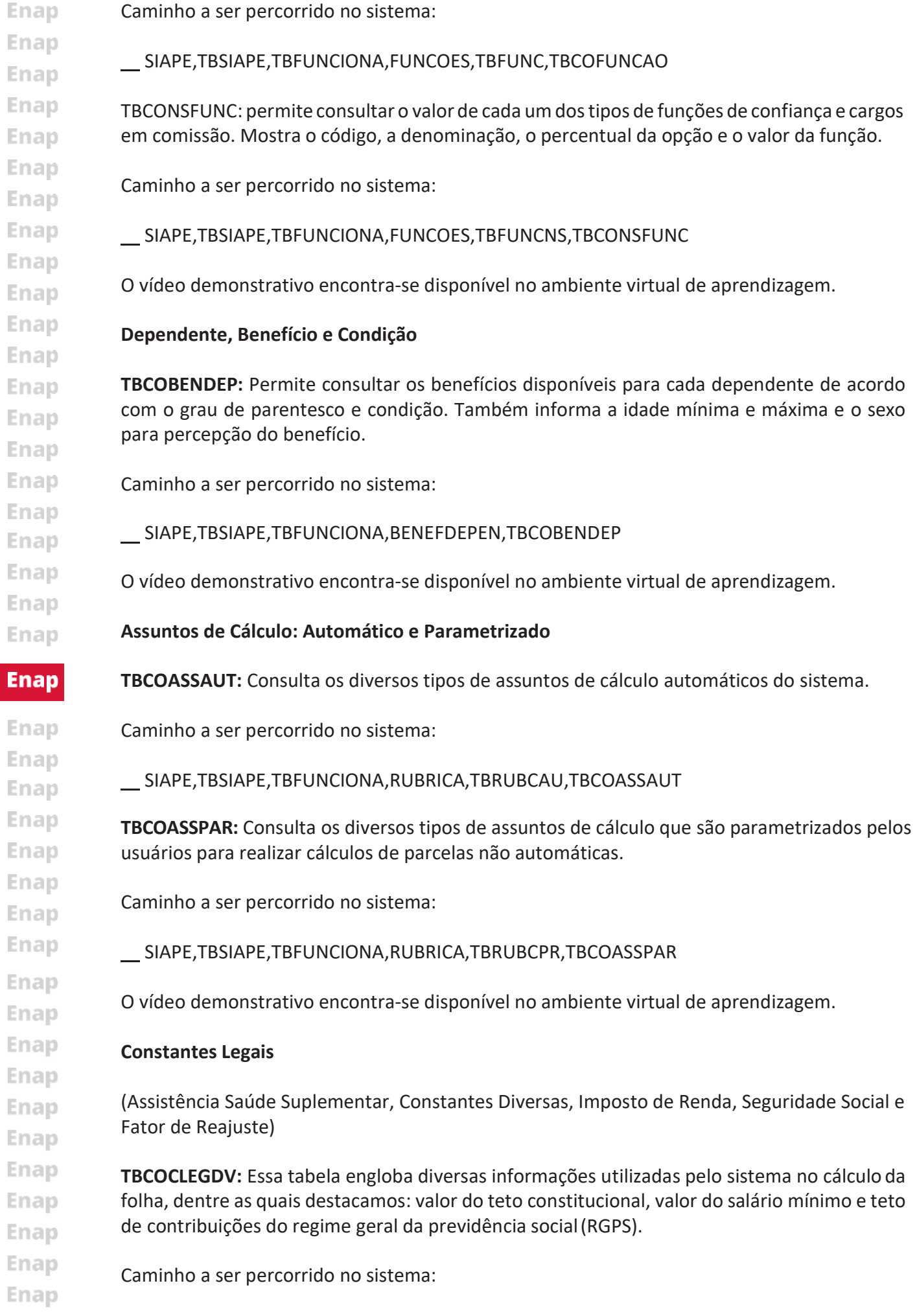

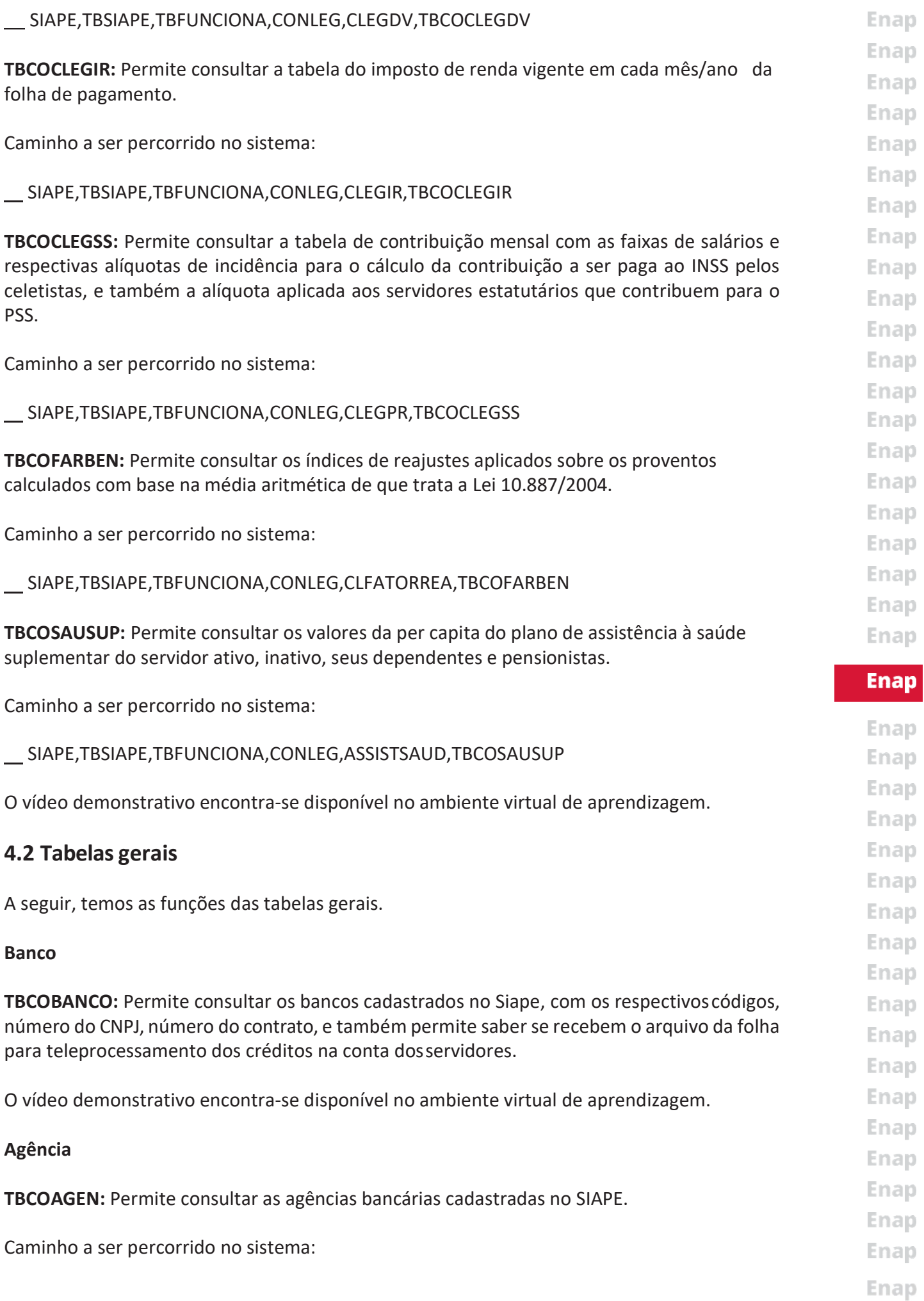

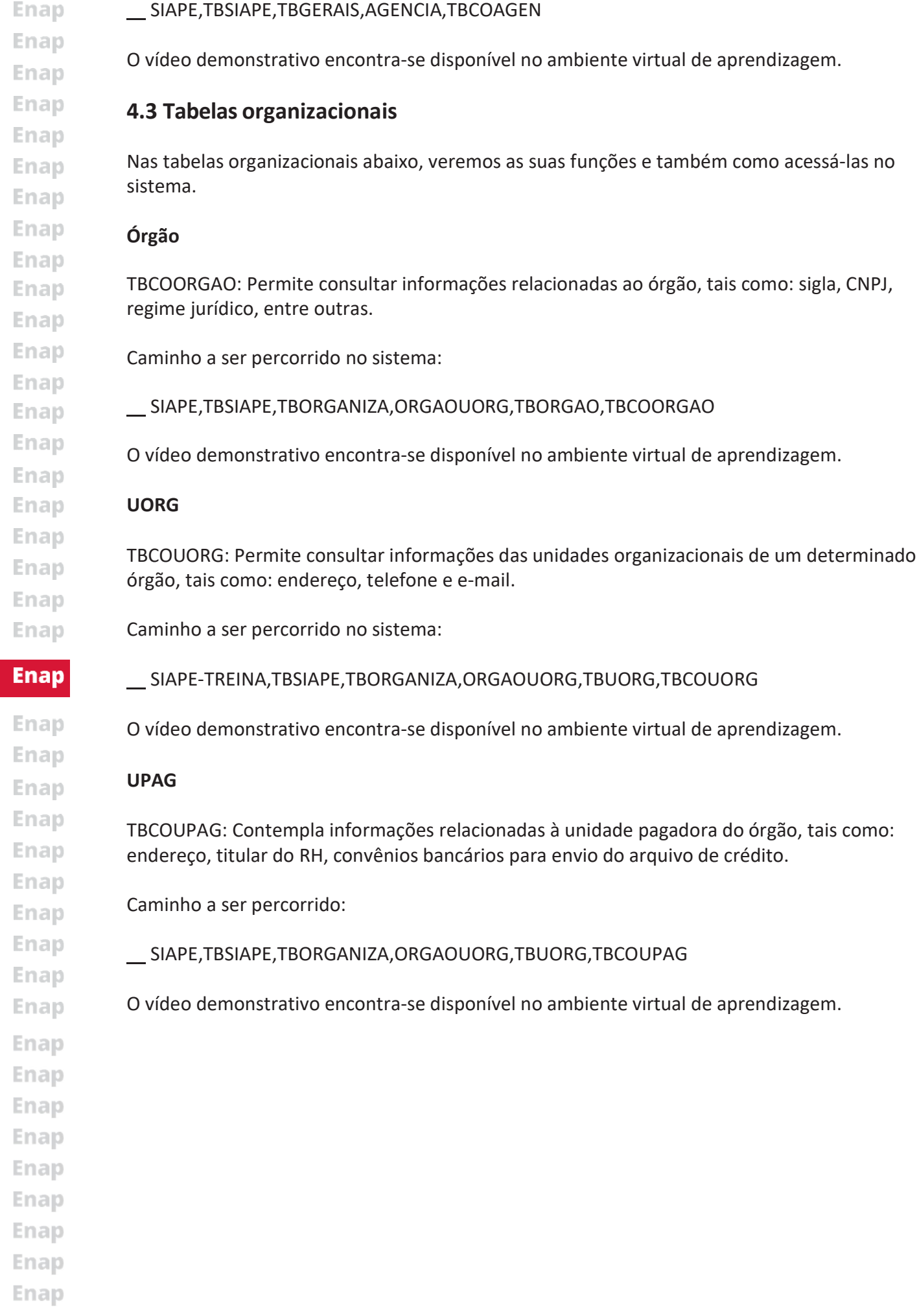

### 5. Revisando o módulo

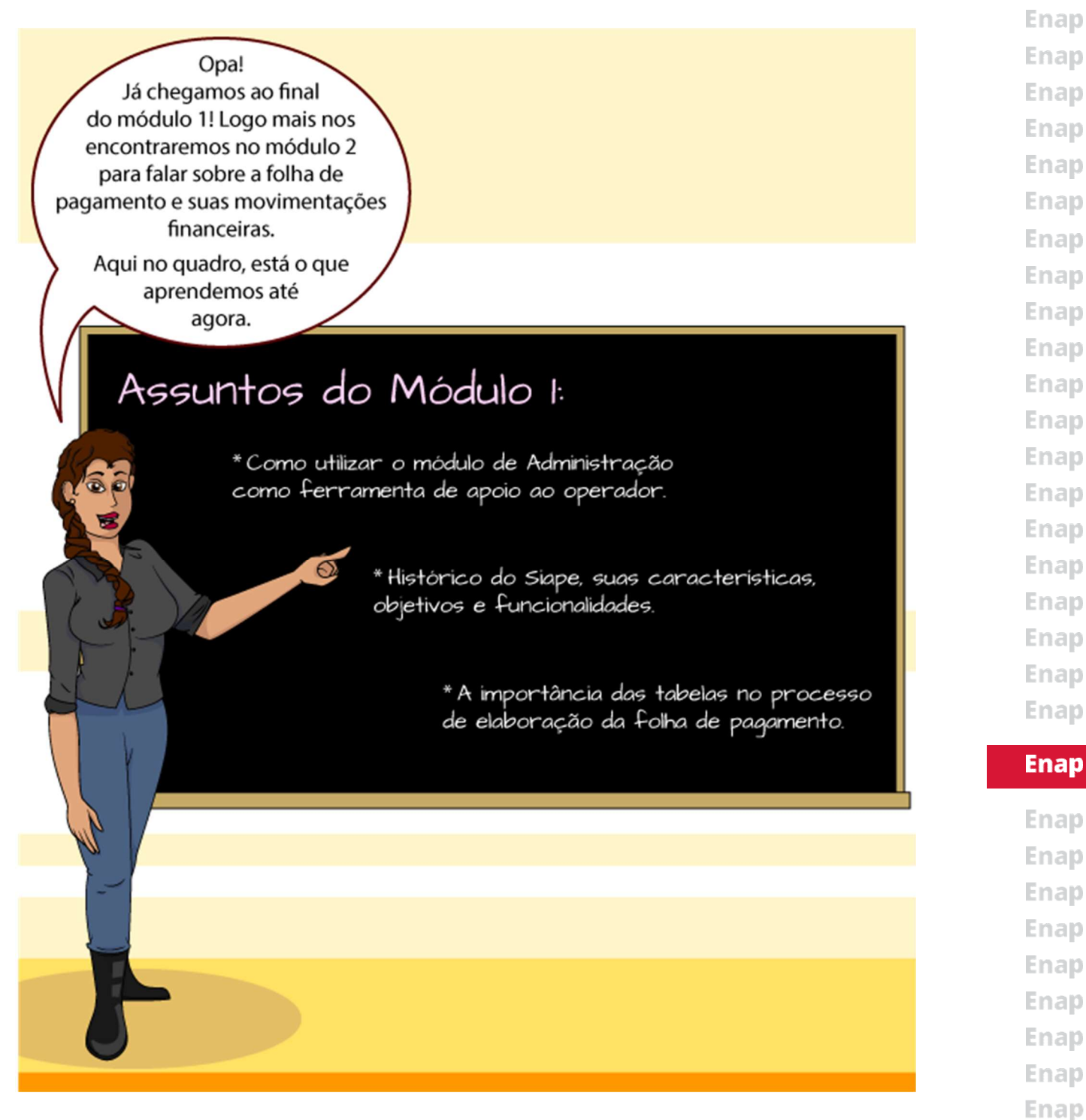

Enap

Enap Enap Enap **Enap** Enap Enap Enap Enap Enap Enap

#### Enap Referências bibliográficas

1.BRASIL. Decreto 99.328, de 19 dejunhode 1990. Institui o Sistema Integradode Administração de Recursos Humanos - Siape e dá outras providencias. Disponível em: http://www.planalto. gov.br/ccivil\_03/decreto/1990-1994/D99328.htm. Acesso em: 30 jan. 2017.

**Enap** 2. . Portaria 236, de 08 de dezembro de 2014. Institui a política de segurança da Enap informação do Sistema Integrado de Administração de Recursos Humanos (Siape). Diário Enap Oficial da União, Brasília, DF, 09 de dezembro de 2014.

3. Serviço Federal de Processamento de Dados. Revista Tema, Ed nº 201, Brasília, 05 de fevereiro de 2010.

4. . Ministério do Planejamento, Orçamento e Gestão. Secretaria de Recursos Humanos. Manual Siape Folha. Programa de Multiplicadores em Gestão de Pessoas, Brasília, abr. 2012.

**Enap Enap** Enap Enap **Enap** Enap

Enap **Enap** Enap **Enap** 

Enap **Enap Enap Enap** 

- Enap
- **Enap Enap**
- **Enap**
- Enap Enap Enap Enap Enap **Enap** Enap **Enap**
- Enap
- Enap Enap
- Enap
- Enap
- Enap
- Enap
- Enap
- Enap
- Enap
- **Enap**

Enap Enap Enap Enap Enap Enap Enap Enap Enap Enap Enap